# **SUMMON 1.8.8 Manual**

Matt Rasmussen July 2, 2009

Computer Science and Artificial Intelligence Lab Massachusetts Institute of Technology

rasmus@mit.edu

## **Contents**

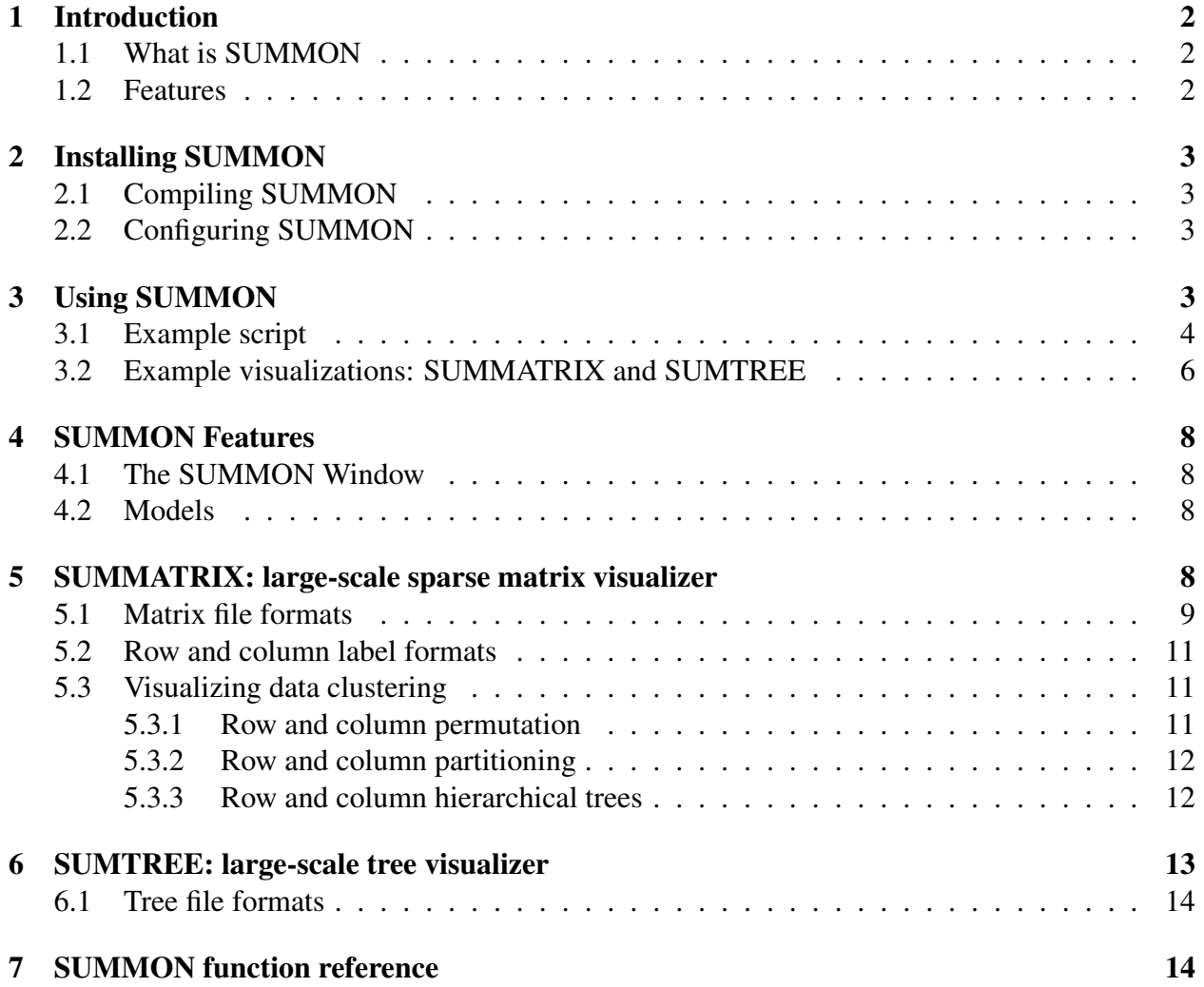

## 1 Introduction

#### 1.1 What is SUMMON

SUMMON is a python extension module that provides rapid prototyping of 2D visualizations. By heavily relying on the python scripting language, SUMMON allows the user to rapidly prototype a custom visualization for their data, without the overhead of a designing a graphical user interface or recompiling native code. By simplifying the task of designing a visualization, users can spend more time on understanding their data.

SUMMON was designed with several philosophies. First, recompilation should be avoided in order to speed up the development process. Second, design of graphical user interfaces should also be minimized. Designing a good interface takes planning and time to layout buttons, scrollbars, and dialog boxes. Yet a poor interface is very painful to work with. Even when one has a good interface, rarely can it be automated for batch mode. Instead, SUMMON relies on the python terminal for most interaction. This allows the users direct access to the underlining code, which is more expressive, and can be automated through scripting.

Lastly, SUMMON is designed to be fast. Libraries already exist for accessing OpenGL in python. However, python is relatively slow for real-time interaction with large visualizations (trees with 100,000 leaves, matrices with a million non-zeros, etc.). Therefore, all real-time interaction is handled with compiled native C++ code. Python is only executed in the construction and occasional interaction with the visualization. This arrangement provides the best of both worlds.

#### 1.2 Features

Listed below is a short summary of the features offered in this version of SUMMON.

- Python module extension
- Fast OpenGL graphics
- Drawing arbitrary points, lines, polygons, text with python scripting
- Binding inputs (keyboard, mouse, hotspots) to any python function
- Separate threads for python and graphics (allows use of python prompt and responsive graphic at the same time)
- Transparently handles graphics event loop, scrolling, zooming, text layout (auto-clipping, scaling, alignment), detecting clicks, allowing you to focus on viewing your data
- SVG output (also GIF/PNG/JPG/etc with ImageMagick)
- cross-platform (windows, linux)

## 2 Installing SUMMON

The latest version of SUMMON can be obtained from http://people.csail.mit.edu/rasmus/summon/. Download the \*.tar.gz archive and unzip it with the command:

tar zxvf summon-1.8.8.tar.gz

Before running or compiling SUMMON, the following libraries are required:

- python 2.4 (or greater)
- $\bullet$  GL
- GLUT
- SDL (for threading)

#### 2.1 Compiling SUMMON

It is recommend to install SUMMON using the standard distutils (http://docs.python.org/inst/inst.html). For example, in the summon-1.8.8 directory run:

python setup.py install

To install SUMMON in another location other than in /usr use:

python setup.py install --prefix=<another directory prefix>

For more information and other install options see summon-1.8.8/INSTALL.

### 2.2 Configuring SUMMON

SUMMON expects to find a configuration file called summon config.py somewhere in the python path. Distutils installs a default module located in your python path. To customize SUMMON with your own key bindings and behavior, you can write your own summon config.py file. Just be sure it appears in your python path somewhere *before* SUMMON default configuration file. Alternatively, you can create a configuration file .summon config in your home directory. The configuration file is nothing more than a python script that calls the SUMMON function set binding in order to initialize the default keyboard and mouse bindings.

## 3 Using SUMMON

SUMMON can be used as stand-alone program and as a module in a larger python program. The stand-alone version is installed in PREFIX/bin/summon and is called from the command line as follows:

```
usage: summon [python script]
```
On execution, SUMMON opens an OpenGL window and evaluates any script that it is given in the python engine. After evaluation, the SUMMON prompt should appear which provides direct access to the python engine. Users should be familiar with the python language in order to use SUMMON.

The SUMMON prompt acts exactly like the python prompt except for the OpenGL window and the appearance of several automatically imported modules such as summon. All of the commands needed to interact with the visualization are within the summon module.

To learn how to use SUMMON, example scripts have been provided in the summon/examples/ directory. Examples of full fledged visualizations, SUMMATRIX and SUMTREE, are also given in the summon/bin/ directory. Their example input files are given in summon/examples/summatrix/ and summon/examples/sumtree/, respectively.

#### 3.1 Example script

For an introduction to the basic API of SUMMON, let us walk through the code of the first example. This example is included in the downloaded source code under the summon/examples directory. To begin, change into the summon/examples/ directory and open up 01 basics.py in a text editor. Also execute the example with following command.

python -i 01 basics.py

The visualization (Figure 2) should immediately appear in your OpenGL window. See Figure 1 for a full list of available mouse and key-bindings.

In your text editor, the example 01 basics.py should contain python code similar to Figure 3. The first two lines of the script import the SUMMON module summon and all of the basic SUMMON functions (group, lines, color, etc) from the summon.core module into the current environment. A new SUMMON graphics window is created using the summon. Window object.

All graphics are added and removed from the window in sets called *groups*. Groups provide a way to organize graphical elements into a hierarchy. The first graphical group added to the window is a line. The line is created with the lines function, which takes a series of numbers specifying the end-point coordinates for the line. The first two numbers specify the x and y coordinates of one end-point  $(0,0)$  and the last two specify the other end-point  $(30,40)$ . Next, the line is added to the window using the add\_qroup function.

The next part of the example adds two quadrilaterals to the window with the quads and group commands. The arguments to the quads function are similar to the lines function, except four vertices (8 numbers) are specified. In the example, two quadrilaterals are created and grouped together with the group function.

Note, both the lines and quads functions can draw multiple lines and quadrilaterals (hence their plural names) by supplying more coordinates as arguments.

The third group illustrates the use of color. Color is stateful, as in OpenGL, and all vertices that appear after a color object in a group will be affected. The color function creates a color object, which can appear within graphical elements such as lines and quads or directly inside a group. Since each vertex in this example quad has a different color, OpenGL will draw a quadrilateral that

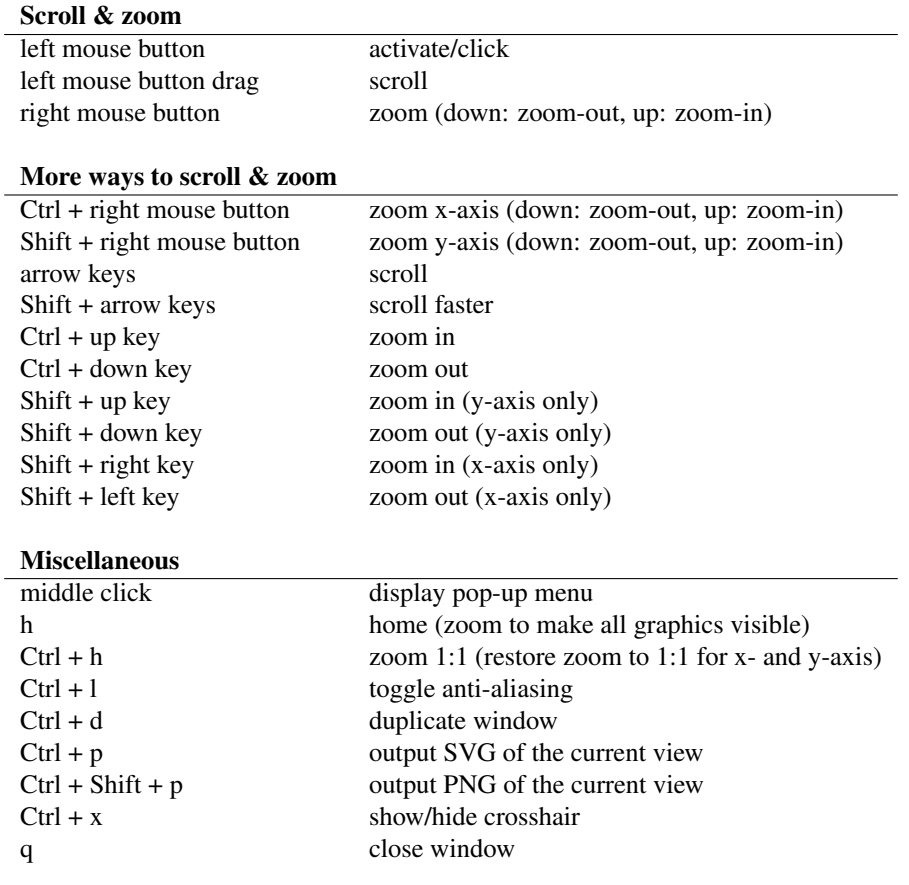

Figure 1: Default mouse and key-bindings for any SUMMON window

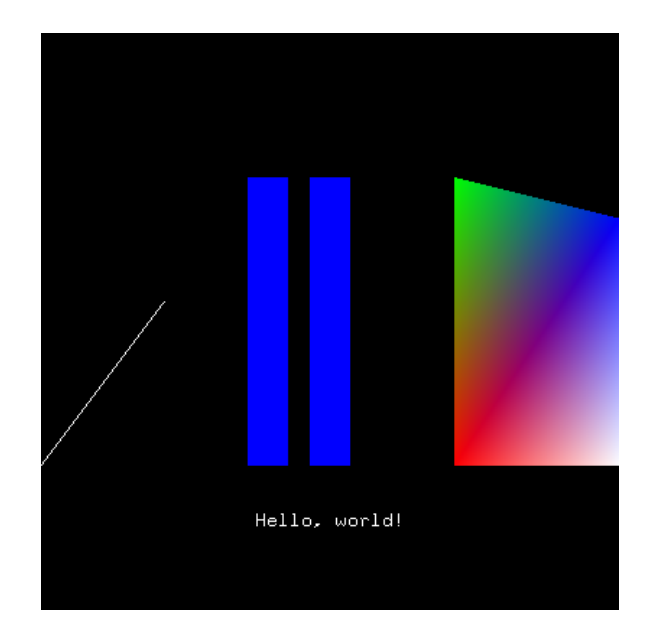

Figure 2: Screenshot of SUMMON with examples/01 basics.py

blends these colors.

Lastly, an example of text is shown. Once again the text is added to the window using the add group function. The arguments to the text function specify the text to be displayed, a bounding box specified by two opposite vertices, and then zero or more justifications ("left", "right", "center", "top", "bottom", "middle") that will affect how the text aligns within its bounding box. There are currently three types of text: text (bitmap), text\_scale (stroke), text\_clip (stroked text that clips). The bitmap text will clip if it cannot fit within its bounding box. This is very useful in cases where the user zooms out very far and no more space is available for the text to fit. See the example  $10$  text.py for a better illustration of the different text constructs.

The final function in the script is win.home(), which causes the SUMMON window to scroll and zoom such that all graphics are visible. This is a very useful command for making sure that what you have drawn is visible in the window. The command can also be executed by pressing the 'h' key within a SUMMON window. This key comes in handy when you "lose sight" of the visualization.

This is only a simple example. See the remaining scripts in the summon/examples/ for examples of SUMMON's more powerful features.

#### 3.2 Example visualizations: SUMMATRIX and SUMTREE

In the summon/bin/ directory are two programs, summatrix and sumtree that use SUMMON to visualize large datasets. They are simply python scripts and so can be easily extended. In my own work, I have extended the tree visualization program to integrate more closely with biological data (executing CLUSTALW and MUSCLE on subtrees, displaying GO terms, etc.). Since these

```
#!/usr/bin/env python-i
# SUMMON examples
# 01_basics.py - basic commands
# make summon commands available
from summon.core import *
import summon
# syntax of used summon functions
# add_group( <group> ) = adds a group of graphics to the screen
# group( <elements> ) = creates a group from several graphical elements
# lines( x1, y1, x2, y2, \dots ) = an element that draws one or more lines
# quads( x1, y1, ..., x4, y4, ... ) = an element that draws one or more quadrilaterals
# color( <red>, <green>, <blue>, [alpha] ) = a primitive that specifies a color
# create a new window
win = summon.Window("01_basics")
# add a line from (0,0) to (30,40)
win.add_group(lines(0,0, 30,40))
# add two blue quadrilaterals inside a group
win.add_group(group(color(0, 0, 1),
                    quads(50,0, 50,70, 60,70, 60,0),
                    quads(65,0, 65,70, 75,70, 75,0)))
# add a multi-colored quad, where each vertex has it own color
win.add_group(quads(color(1,0,0), 100, 0,
                   color(0,1,0), 100, 70,
                    color(0,0,1), 140, 60,
                    color(1,1,1), 140, 0))
# add some text below everything else
win.add_group(text("Hello, world!", # text to appear
                  0, -10, 140, -100, # bounding box of text
                  "center", "top")) # justification of text in bounding box
# center the "camera" so that all shapes are in view
win.home()
```
Figure 3: Source code for example/01 basics.py

visualization programs are simply python scripts, others can easily overlay and integrate their own data.

Also in both visualizations the underling data is accessible through global python variables. That means if you have a very specific question like, "How many genes in my subtree have a particular GO term?", you can quickly write a few lines of python to walk the tree and answer the question yourself. It would be very difficult to anticipate all such questions during the development of a non-scriptable visualization.

Example input files for both programs can be found under the summon/examples/summatrix/ and summon/examples/sumtree/ directories. Both programs will print their usage if run with no arguments. View/execute the view<sub>-\*</sub>.sh scripts for examples of how to call summatrix and sumtree.

## 4 SUMMON Features

#### 4.1 The SUMMON Window

Each window opened by SUMMON is an instantiation of the summon.Window class. This class provides the interface to manipulate the window (title, size, position, etc.) as well as to manipulate the graphical elements it displays (add group, remove group, etc.).

#### 4.2 Models

Each window is associated with two models (see Model class), called the world and screen which are accessible as Window.world and Window.screen. A model contains drawing elements such as lines, and polygons. The units of the world model's coordinate system can be whatever the user wants, provided that the x- and y- axis increase to the right and top, respectively. The size and orientation of the world model is dependent on scrolling and zooming. The world model is the default model that is used when drawing (e.g. functions such as Window.add\_group forward their arguments to Window.world.add group).

In contrast, the screen model is always drawn with its origin at the lower left corner of the window and with units in terms of pixels. The screen model is always drawn on top of the world model. The screen model is often used to draw menus, toolbars, or other things that should always be in view, and should not be affected by scrolling and zooming.

## 5 SUMMATRIX: large-scale sparse matrix visualizer

SUMMATRIX is a visualization for matrices (Figure 4) built with SUMMON. It can be executed either from the command-line with the supplied demo (summatrix) or instantiated as an object (summon.matrix.MatrixViewer) from within your own python program. SUMMATRIX also includes support for visualizing data clustering and other matrix permutations. To see all of SUM-

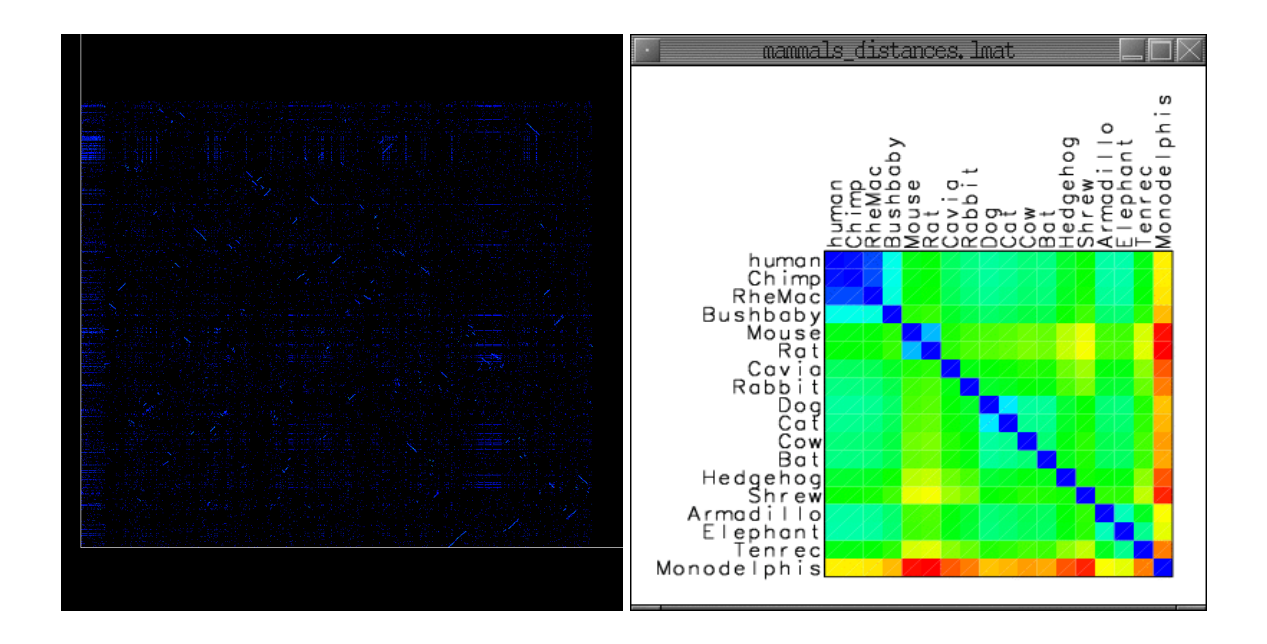

Figure 4: Example screenshots of SUMMATRIX on both sparse and dense matrices

MATRIX's options run summatrix on the command-line with no options. Examples of using SUMMATRIX can be found in the summon/examples/summatrix/ directory.

### 5.1 Matrix file formats

summatrix visualizes dense and sparse matrices stored in a variety of formats.

• dense format. The *dense matrix format* is for small matrices with many non-zero entries. The first line of a *dense matrix file* ( $*$  .mat) contains two white-space delimited integers:

nrows ncols

where nrows and ncols are the number of rows and columns in the matrix. The remaining nrows lines of the file specify each row of the matrix with ncols white-space delimited numbers (integer or float). For example:

val1 val2 val3 ... valN

summatrix will load a *dense matrix* with the -d and --dense options.

See examples/summatrix/clustering/data.mat for an example.

• compressed row format (sparse). The *compressed row format* is for large matrices with only a relatively few non-zero entries. The first line of a *compressed row matrix file* (\*.mat) contains three white-space delimited integers:

nrows ncols nnz

where nrows is the number of rows, ncols is the number of columns, and nnz is the total number of non-zero entries in the matrix. The remaining nrows lines of the file specify each row of the matrix in the following format:

col1 val1 col2 val2 col3 val3 ...

which indicates that for this *row* of the matrix we have

```
matrix[row][coll] = val1matrix[row][col2] = val2matrix[row][col3] = val3...
```
Note that  $\coth$  is an integer and 1-based (1st column is numbered 1, last column is numbered *ncols*) and valN can be a float or integer. Any entry of the matrix not specified is assumed to be zero.

summatrix will load a *compressed row matrix* with the -r and --rmat options.

See examples/summatrix/dog\_human.mat for an example.

• index format (sparse). The *index format* is for large matrices with only a relatively few non-zero entries. The first line of an *index matrix file* (\*.imat) contains three white-space delimited integers:

nrows ncols nnz

where nrows is the number of rows, ncols is the number of columns, and nnz is the total number of non-zero entries. The remaining nnz lines of the file specify each non-zero entry with the format:

row col val

which indicates that  $matrix[row][col] = val$ . Note that row and col are integers and 0based (1st row and column are numbered 0, last row and column are numbered *nrows* − 1 and *ncols* − 1, respectively) and val can be a float or integer. Any entry of the matrix not specified is assumed to be zero.

summatrix will load an *index matrix* with the -i and --imat options.

See examples/summatrix/human\_mouse.imat for an example.

• labeled format (sparse). This format is similar to *index format* except instead of specifying row and column by an integer, they are specified by a unique string (*label*). The total number of rows, columns, and non-zeros does not need to be specified. Instead each line of the file has the following format:

rowlabel collabel val

which indicates that  $matrix[rowlabel][collabel] = val$ . Note that row and col are strings and val can be a float or integer. Rows and columns are drawn in the order (left-to-right, top-to-bottom) that are first mentioned in the file. A different ordering can specified with the --order option and a file containing the labels in the desired order, one label per line. Any entry of the matrix not specified is assumed to be zero.

summatrix will load a *labeled matrix* with the -1 and --1mat options.

See examples/summatrix/mammals\_distances.lmat for an example.

## 5.2 Row and column label formats

SUMMATRIX can display row and column labels. They are specified with the --rlab= *filename* and --clab= *filename* command-line options. If your matrix is square and the row and column labels are the same, you can specify them with only one option using --rclab= *filename*. The label file format is simple a text file with one label per line in the order that the rows (or columns) appear in the matrix.

Labels will be used when the user clicks on an entry in the matrix. Labels can also be displayed on the sides of the matrix with the --showlabels option or by pressing the "l" key during visualization. The inline option will draw the labels in the same window as the matrix. The panels option will draw the labels in neighboring windows, such that the labels are never out of view while zooming and scrolling.

### 5.3 Visualizing data clustering

SUMMATRIX allows easy visualization of clustering. However, you must use another third-party program to actually cluster your data. If you are looking for ideas, I recommend taking a look at the CLUTO clustering toolkit at http://glaros.dtc.umn.edu/gkhome/views/cluto. Many of the file formats used by SUMMON are compatiable with this software package.

#### 5.3.1 Row and column permutation

Using such a clustering program you can visualize your clustering as a permutation of the rows (or columns) of your data matrix. SUMMATRIX will permute your matrix if you specify any of the options --rperm= *filename*, --cperm= *filename*, or --rcperm= *filename*. Where *filename* is a permutation file, which is a text file with *nrows* (or *ncols*) lines with one integer per line. The integer indicates which row (or column) should appear in this position. The integer is 0-based (1st row is 0, last is *nrows*−1).

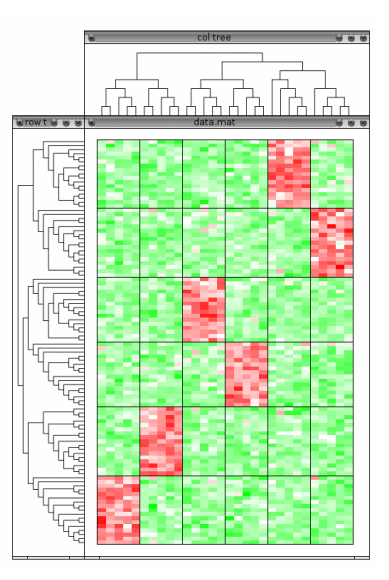

Figure 5: Example of row and column hierarchical trees in SUMMATRIX can be used to visualize a clustering. Cluster partions (black horizontal and vertical lines) are shown with --rpart,cpart and trees are specified with --rptree,--cptree. See examples/summatrix/clustering/view data tree clustered.sh

See examples/summatrix/clustering/data.rperm for an example of a row permutation file.

#### 5.3.2 Row and column partitioning

SUMMATRIX can also draw horizontal and vertical lines that divide the matrix into sub-divisions that represent your clusters. This is done with the --rpart= *filename*, --cpart= *filename*, and --rcpart= *filename* options. The file *filename* should be in the *partition format*, which is a text file with *nrows* (or *ncols*) lines with one string per line. Each string indicates the cluster of the corresponding row (or column). For example, if your matrix is clustered by rows into three clusters called "ClusterA", "ClusterB", and "ClusterC", then those three strings should used in the partition file. Clusters can also be named with integers as in the supplied example.

See  $examples/summatrix/clustering/data.rpart$  for an example of a row partition file.

If a permutation file is specified the matrix will be permuted, and dividers will be drawn when ever two neighboring rows (or columns) are associated with different clusters. If no permutation file is given, the rows (or columns) will be sorted automatically by their cluster label.

#### 5.3.3 Row and column hierarchical trees

SUMMATRIX supports displaying hierarchical trees next to a matrix (Figure 5), which is often useful for visualizaling a clustering. Trees are specified with the following options.

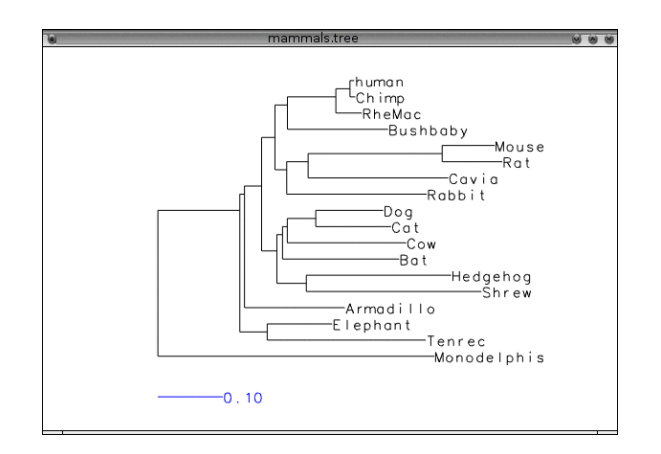

Figure 6: Example of a phylogenetic tree visualized with SUMTREE. See examples/sumtree/view mammals.sh

```
--rptree <row parent tree file>
--cptree <column parent tree file>
--rtree <row tree newick file>
--ctree <column tree newick file>
```
When a tree is specified it will be displayed in a separate window aligned next to the matrix. The rows (or columns) of the matrix will be permuted to match the order of the leaves in the tree. If a permutation file is given  $(-$ -rperm,  $(-$ -cperm) it is ignored.

Two tree file formats are currently supported: ptree and newick. See Section 6 for a description of the formats. If you use the ptree format  $(-\text{rptree}, -\text{cptree})$  the leaves should be numbered with the same index as its corresponding row (or column) in the matrix. If you use the newick format  $(-\text{rtree}, -\text{ctree})$  the leaves should either be integers corresponding to the rows (or columns) of the matrix, or be strings that match the row (column) labels of the matrix  $(-\text{-rlab}, -\text{-clab}).$ 

See examples/summatrix/clustering/data.row.ptree for an example of a ptree for a clustered matrix.

## 6 SUMTREE: large-scale tree visualizer

SUMTREE is a visualization for trees built on top of the SUMMON library. It can be executed either from the command-line with the supplied demo (sumtree) or instantiated as an object (summon.sumtree.SubTree) from within your own python program. SUMTREE is useful for visualizing trees from hierarchical clusterings or phylogenetic reconstructions. To see all of SUMTREE's options run sumtree on the command-line with no options. Examples of using SUMTREE can be found in the summon/examples/sumtree/ directory.

### 6.1 Tree file formats

SUMTREE currently supports two file formats:

- ptree format. The *ptree* (parent tree) format is a simple format that is also produced by the CLUTO clustering package. It specifies a binary tree of *n* leaves by assigning each node in the tree an integer. The leaves are numbered 0 to *n*−1, the internal nodes are numbered *n*−2 to  $2n-3$ , and the root is numbered  $2n-2$ . The ptree file contains a list of  $2n-1$  integers, one integer per line. The line *i* (0-based) should contain the id-number of the *parent* of node *i*. The last line (line  $2n - 2$ ) should contain the integer -1 to indicate that the root of the tree has no parent. See examples/summatrix/clustering/data.row.ptree and examples/sumtree/dog-human-genes.ptree for examples.
- newick format. The *newick* format is a standard format commonly used for storing phylogenetic trees http://en.wikipedia.org/wiki/Newick\_format. The structure of the tree is specified with a parenthesis notation. For example a five leaf tree with leaves named A, B, C, D, and E can be written in Newick as:

 $(( (A, B), (C, D)), E);$ 

This states that A and B are sisters, C and D are sisters, A and C are cousins, and E is a great uncle of A.

Branch lengths can also be specified by adding a colon followed by a floating point number the end of any node in the tree.

 $((A:1,B:2):1.5, (C:0.5,D:0.2):1.2):3,E:6);$ 

For example, the above states that the branch directly above A is length 1 and the branch directly above C is 0.5. Also note that the internal node branch lengths are also given (e.g. the length of the branch directly above the parent of A is 1.5).

## 7 SUMMON function reference

See summon.html for complete function reference.